# ENABLING ONEDRIVE FILES ON-DEMAND

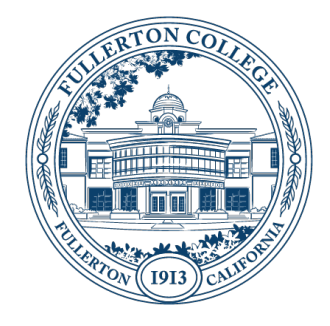

## **SUMMARY**

The OneDrive Files On-Demand features allows you to initially synchronize only the list of files available in a synchronized SharePoint or Teams site, and OneDrive will automatically download files on-demand when you attempt to access them.

This document walks you through how to enable this feature on Windows.

**Updated:** January 11th, 2021

## PREREQUISITES

• Microsoft OneDrive needs to be installed and running on your device, and authenticated with your Fullerton College FCNet credentials

# INSTRUCTIONS:

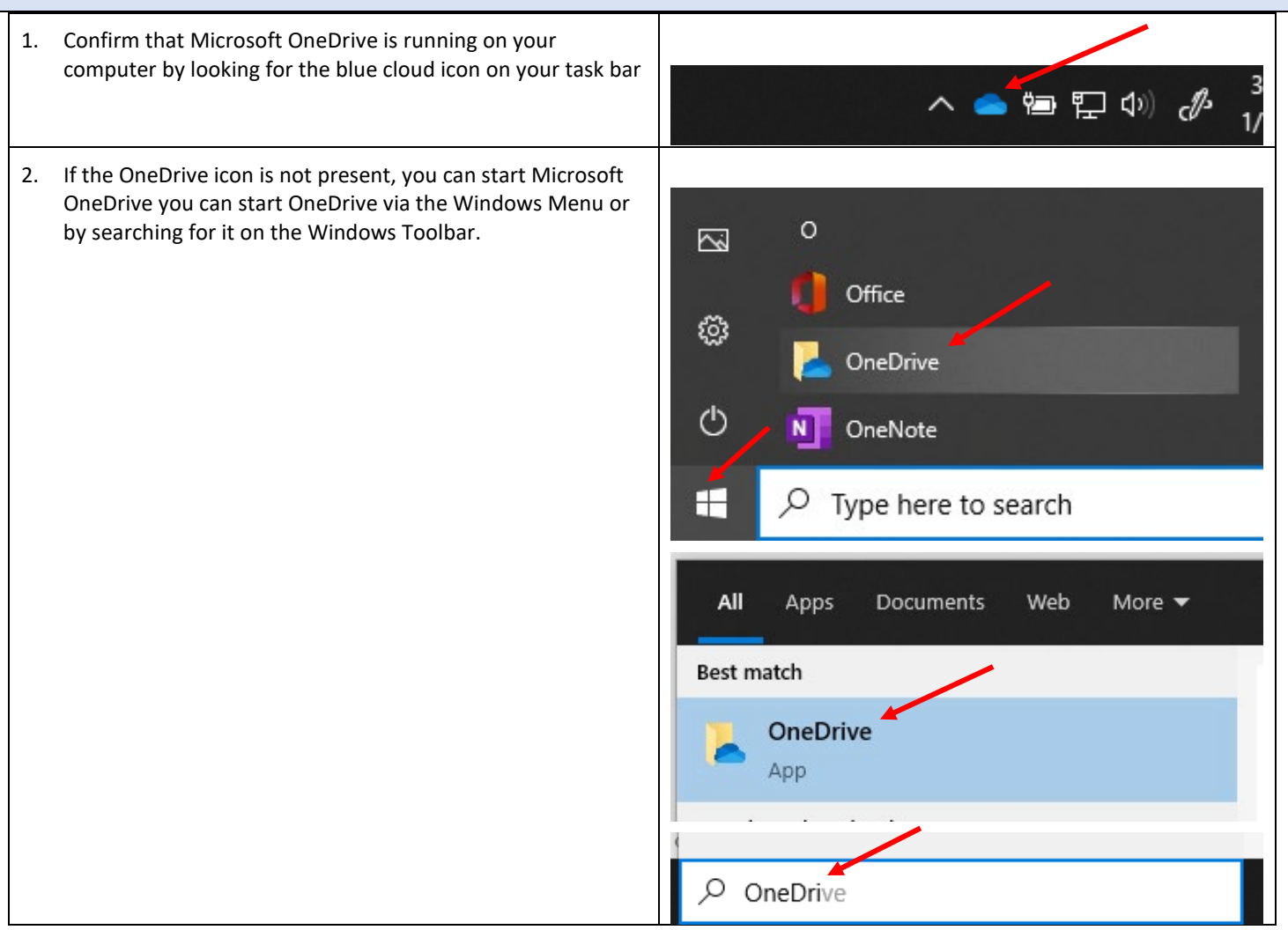

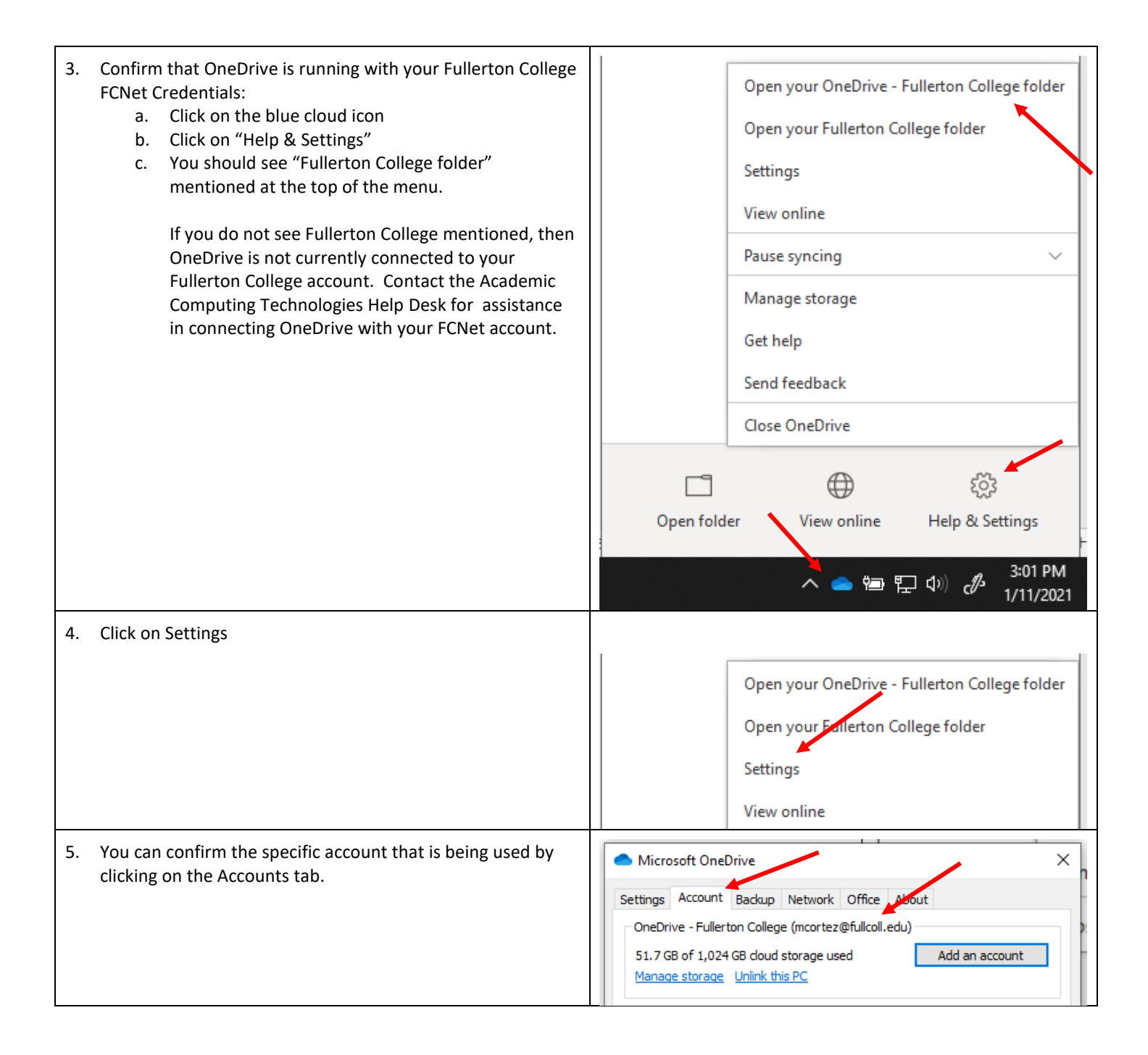

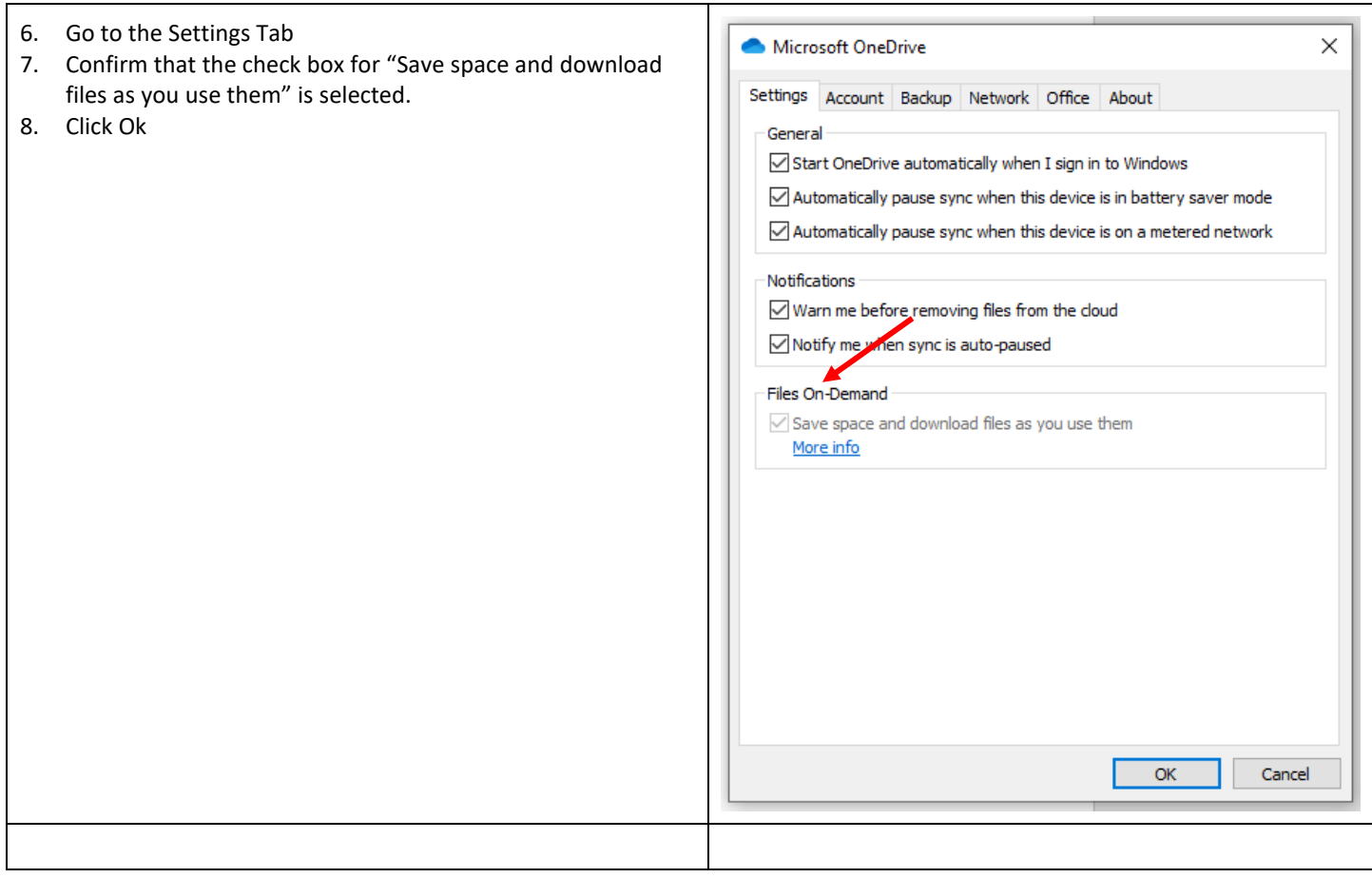

## ADDITIONAL INFORMATION AND SUPPORT

OneDrive should now use the Files On-Demand feature when synchronizing the contents of your SharePoint and Teams document libraries.

If you encountered any difficulties while following these directions, if you have any questions, or would like additional information, please visit the FCNet website a[t https://fcnet.fullcoll.edu](https://fcnet.fullcoll.edu/) or contact the Academic Computing Technologies (ACT) Help Desk via email at [helpdesk@fullcoll.edu](mailto:helpdesk@fullcoll.edu) or by calling 714-992-7111